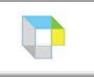

## **Kurzweil 3000 Basics**

## The Kurzweil 3000 Ribbon

The Kurzweil 3000 Ribbon runs horizontally below the Menu Bar. The ribbon is divided into two horizontal sections. The top section of the ribbon (dark gray) is common to all tabbed pages (**Kurzweil 3000**, **Read**, **Write**, and **Scan**). The bottom section of the ribbon (light gray) is further divided into two sections. The left side of the ribbon has features common to the **Read**, **Write**, and **Scan** tabbed pages; the right side of the ribbon is unique for each tabbed page (**Read**, **Write**, and **Scan**).

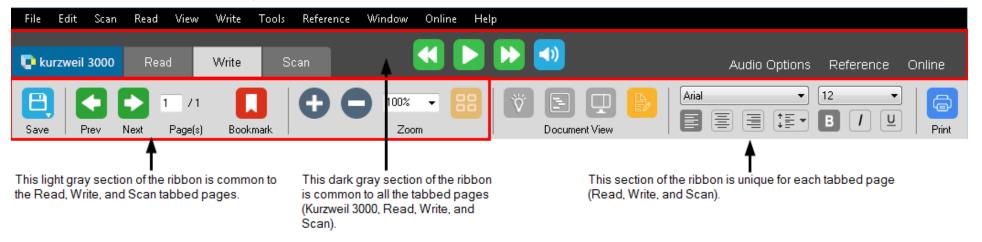

- Buttons cause Kurzweil 3000 to perform a task, To activate a button, click it.
- Buttons with a small triangle at the bottom display a "flyout menu" when clicked (the **Save** button, for example):

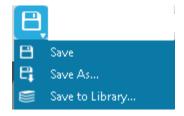

Some buttons change appearance when you click them. For example, when you click the **Read** button , it becomes a **Pause** button

• Boxes have a text area and a list. This means that you can type into the text area, or click a small arrow and select an option from the list.

Boxes that contain a numeric value (like a page number) may also have **up** and **down** arrows next to them. Click the up arrow to make the

number in the box larger, or the down arrow to make it smaller.

## Notes:

- You must use at least 1024 by 768 resolution for proper display. Otherwise, some buttons may not be visible.
- You must use a minimum of High Color (16 bit) color palette.
- Large screen fonts may affect the display of button text.